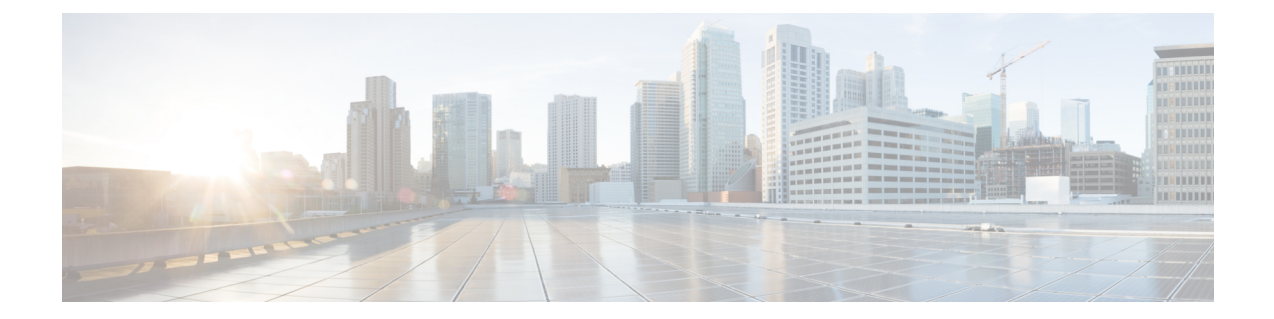

# 入力ポリシングの設定

この章の内容は、次のとおりです。

- [入力ポリシングに関する情報](#page-0-0), 1 ページ
- [入力ポリシングの注意事項と制約事項](#page-1-0), 2 ページ
- [認定情報レートを使用するポリシー](#page-2-0) マップの作成, 3 ページ
- インターフェイス [レートの割合を使用するポリシー](#page-6-0) マップの作成, 7 ページ
- [入力ポリシング設定の確認](#page-9-0), 10 ページ
- [入力ポリシングの設定例](#page-9-1), 10 ページ

### <span id="page-0-0"></span>入力ポリシングに関する情報

ポリシングでは、特定のクラスのトラフィックについて、そのデータ レートをモニタできます。 データレートがユーザ設定値を超えると、スイッチはパケットをただちにドロップします。ポリ シングではトラフィックがバッファリングされないため、伝搬遅延への影響はありません。 トラ フィックが特定のクラスのデータ レートを超えると、スイッチはパケットをドロップします。

1 レート 2 カラーの入力ポリシングを定義できます。

1レートの入力ポリシングは、トラフィックの認定情報レート (CIR) をモニタします。

(注)

認定情報レート (CIR) は、1~80000000000 のビット レートまたはリンク レートの割合とし て指定される値です。

さらに、入力ポリシングは、関連付けられたパケットのバースト サイズをモニタできます。 2 カ ラー(条件)は、指定されたデータレートパラメータに応じて、各パケットの入力ポリシングに よって決定されます。

各条件について設定できるアクションは 1 つだけです。 たとえば、最大 200 ミリ秒のバースト で、256,000 bps のデータ レートに適合するように、クラス内のトラフィックをポリシングすると します。

カラー対応入力ポリシングは、トラフィックが以前にカラーによってすでにマーキングされてい るものとみなします。

|                   | Nexus 5500 シリー<br>ズ | <b>Nexus 2232</b> | Nexus 2248TP-E | Nexus 6000 シリー<br>ズ |
|-------------------|---------------------|-------------------|----------------|---------------------|
| <b>Burst Size</b> | 64 MB               | 32 MB             | 32 MB          | 64 MB               |
| 最高レート             | 96 Gbps             | 12 Gbps           | 8 Gbps         | 8 Gbps              |
| 粒度                | 732 kbps            | 732 kbps          | 488 kbps       | 122 kbps            |

表 **1**:サポートされるポリサーの最大ハードウェア設定

### <span id="page-1-0"></span>入力ポリシングの注意事項と制約事項

- 入力ポリシングの設定は、Quality of Service (QoS) ポリシー設定の一部です。 次に対する入 力ポリシングを含む QoS ポリシーを設定できます。
	- レイヤ 2 スイッチ ポート
	- 。ホスト インターフェイス (HIF) ポート
	- スイッチ ポートを持つポート チャネル
	- HIF ポートを持つポート チャネル
	- レイヤ3インターフェイス(サブインターフェースまたはスイッチ仮想インターフェイ ス (SVI) は対象外)
	- 。仮想ポートチャネル (vPC)
- 入力ポリシングの統計情報が提供されます。統計情報には、ドロップ数と許可数が含まれま す。 **show policy-map interface ethernet** コマンドを入力して統計情報を表示できます。
- 添付ファイルに対して設定するQoSポリシーは、TernaryContentAddressableMemory(TCAM) にインストールされ、スイッチによって入力ポリシングが適用されます。
- HIFポートまたはポートチャネルに対して入力ポリシングを含むQoSポリシーを設定した場 合、入力ポリシングはファブリックエクステンダ (FEX) にオフロードされます。ポリシー の書き換えはスイッチ内でのみ発生します。
- QoSポリシーでサポートされるすべての一致/設定基準は、ポリシーに入力ポリシングが含ま れる場合でもサポートされます。 ファブリック エクステンダ (FEX) は、レイヤ3の操作

(フラグメント)およびレイヤ4の操作(送信元ポートと宛先ポートの範囲)をサポートし ますが、伝送制御プロトコル(TCP)フラグおよびレイヤ 2 の操作はサポートしません。

- 制御プロトコル トラフィックと一致するように QoS ポリシーの一致基準を定義できます。 ポリシーのタイプが HIF ポートに対する入力ポリシングを含むように設定されている場合 は、制御トラフィックもポリシングされます。したがって、一致基準は、目的のトラフィッ ク フローに固有にする必要があります。
- **police** コマンドは、Cisco Nexus デバイスの ASIC ではサポートされません。
- スイッチは、仮想イーサネットインターフェイスが接続されているHIFポートには入力ポリ シングを含む QoS ポリシーを適用できません。
- スイッチがHIFポートに入力ポリシングを適用する場合、ポリサーは、仮想ネットワークタ グ(VNTAG)を持たないトラフィックに適用されます。
- 入力ポリシングを含むポリシーは、スイッチ ポート、HIF ポート、および switch/HIF ポート を持つポート チャネルだけに使用できます。
- 一致基準の中にレイヤ2の操作とTCPフラグを含む入力ポリシングは、FEXインターフェイ スでは使用できません。
- 入力ポリシングは、Enhanced VPC (2LayerVPC) ポートではサポートされません。
- •デュアル ホーム (AA) HIF インターフェイスで同じ入力ポリシングを適用することが推奨 されます。
- **police** コマンドは、system qos ポリシーではサポートされません。
- **show policy-map interface** コマンドを使用して、入力レート リミッタが適合していることを チェックし、違反統計情報を表示することが推奨されます。 CLI は、HIF インターフェイス (port-channel と同じように標準的)の認定/違反パケットおよび秒単位のパケット統計情報 を表示します。一方、スイッチ ポート (port-channel と同じように標準的)では、このコマ ンドは、認定/違反パケットおよびビット/秒(bps)を表示します。

## <span id="page-2-0"></span>認定情報レートを使用するポリシー マップの作成

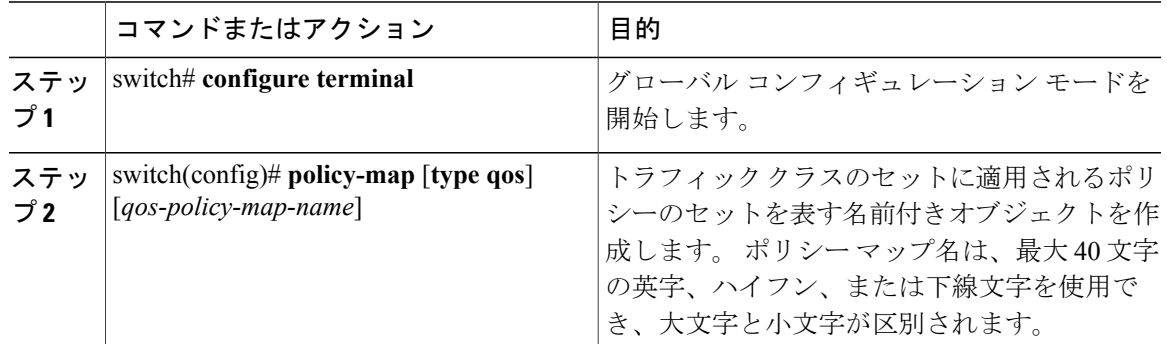

#### 手順

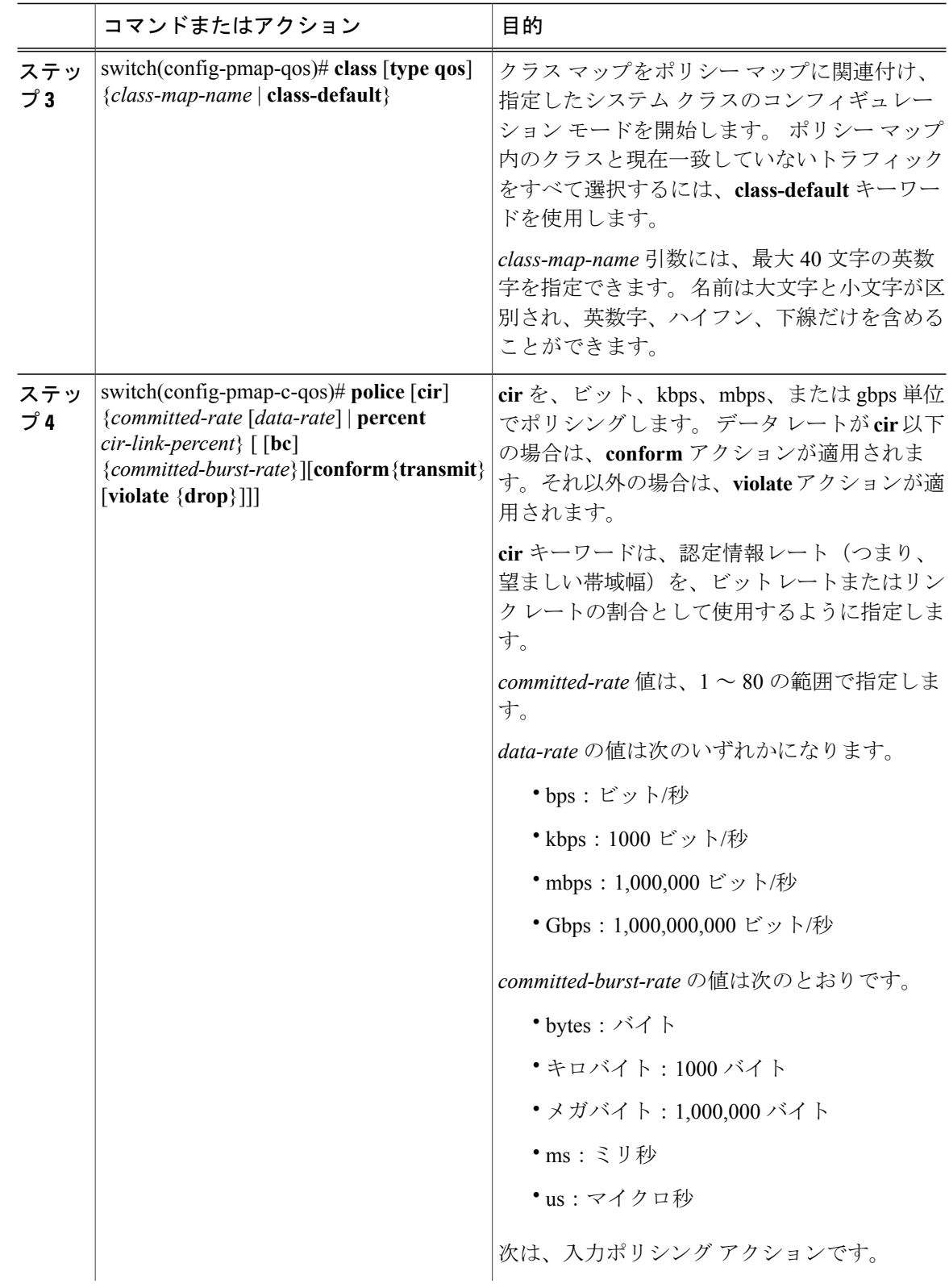

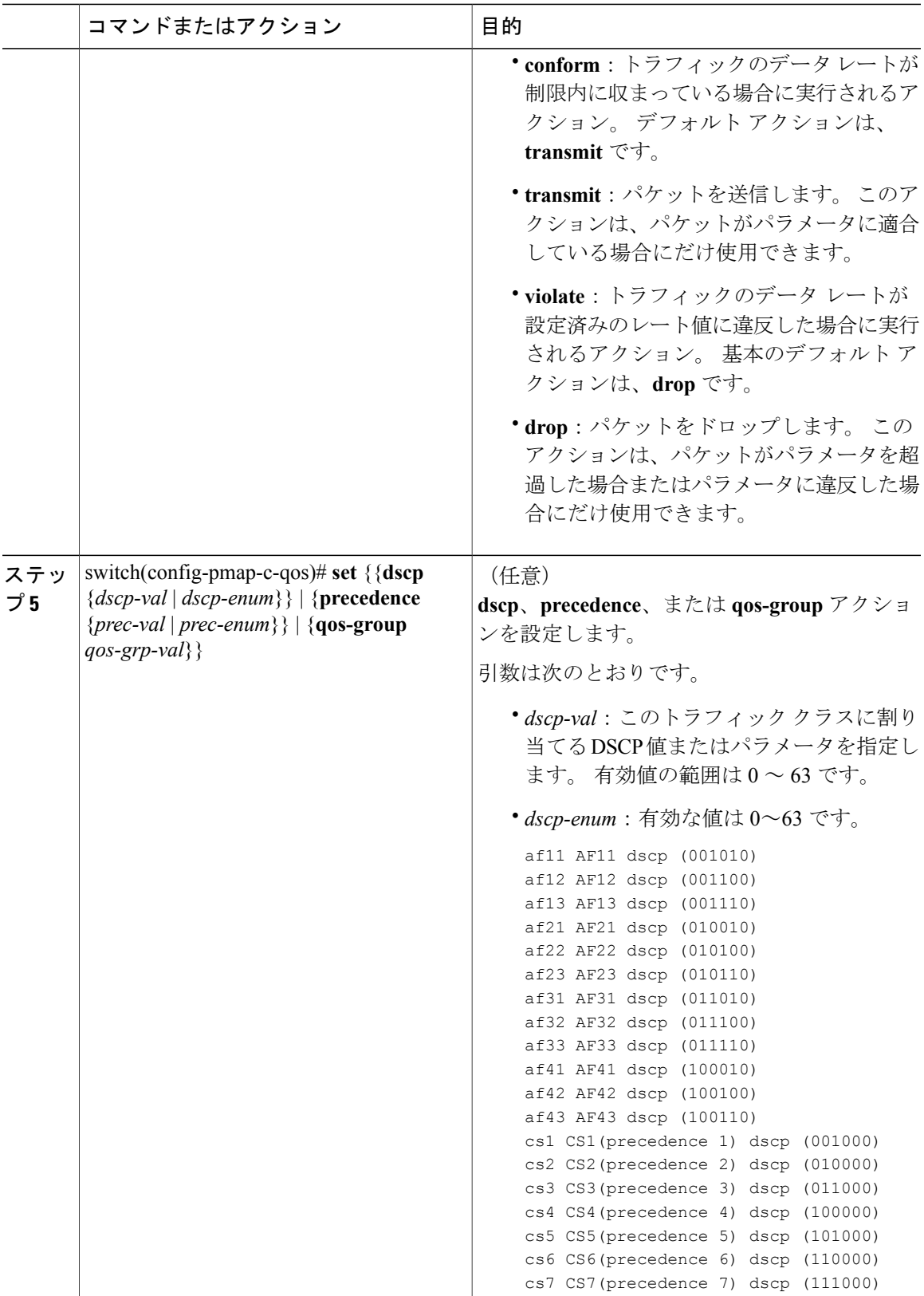

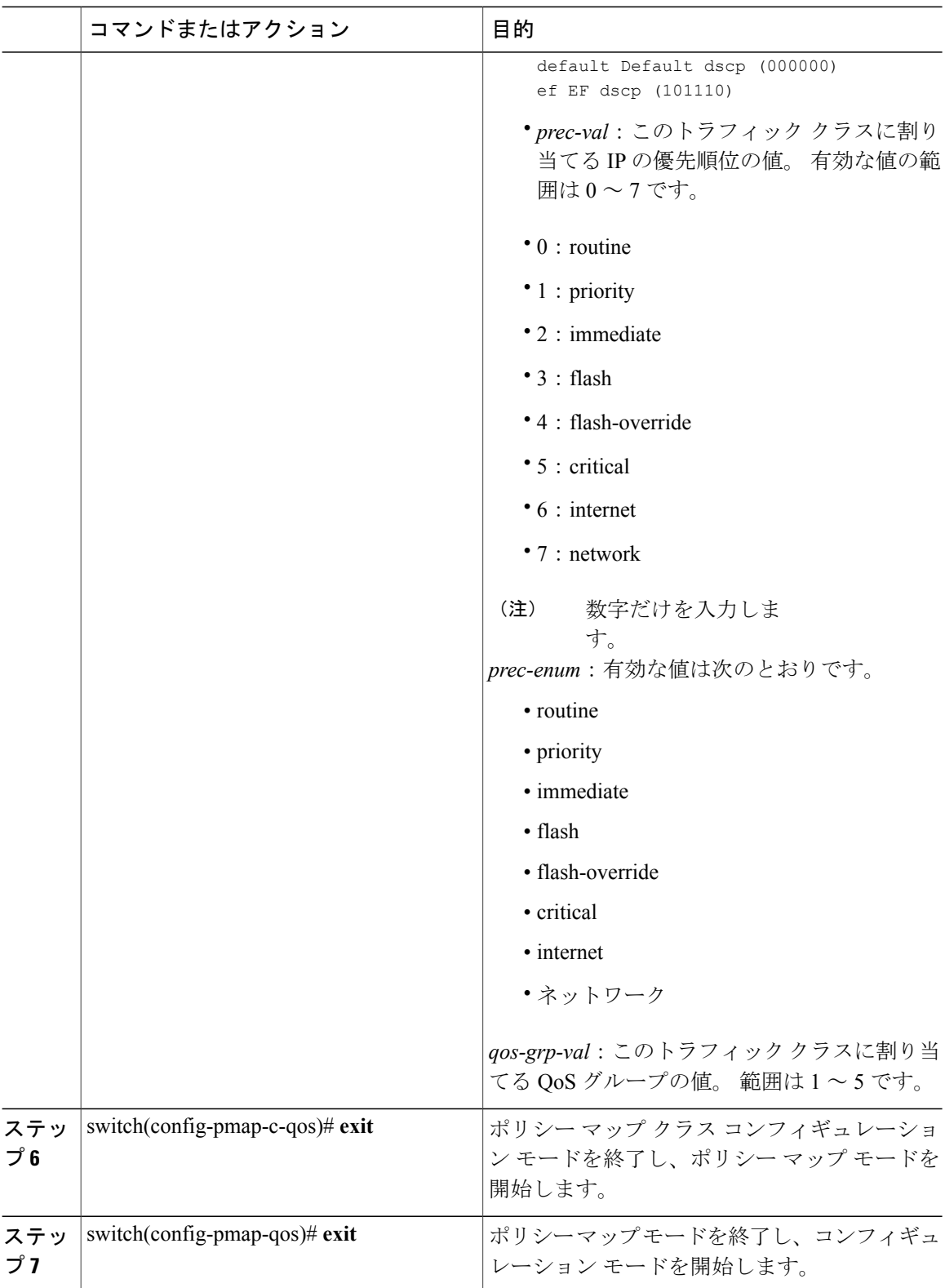

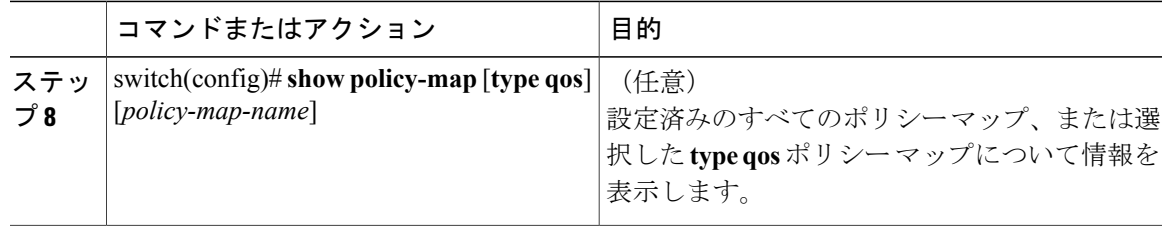

次に、認定情報レートを使用する入力ポリシングを含むポリシー マップを作成する例を示しま す。

```
switch# configure terminal
switch(config)# policy-map type qos pm1
switch(config-pmap-qos)# class type qos cm1
switch(config-pmap-c-qos)# police cir 10 mbps bc 20 kbytes
switch(config-pmap-c-qos)# set qos-group 4
switch(config-pmap-c-qos)# end
switch# show policy-map type qos pm1
```

```
Type qos policy-maps
  ====================
```

```
policy-map type qos pm1
class type qos cm1
set qos-group 4
police cir 20 mbytes conform transmit violate drop
set qos-group 4
class type qos class-default
set qos-group 1
switch#
```
## <span id="page-6-0"></span>インターフェイスレートの割合を使用するポリシーマッ プの作成

#### 手順

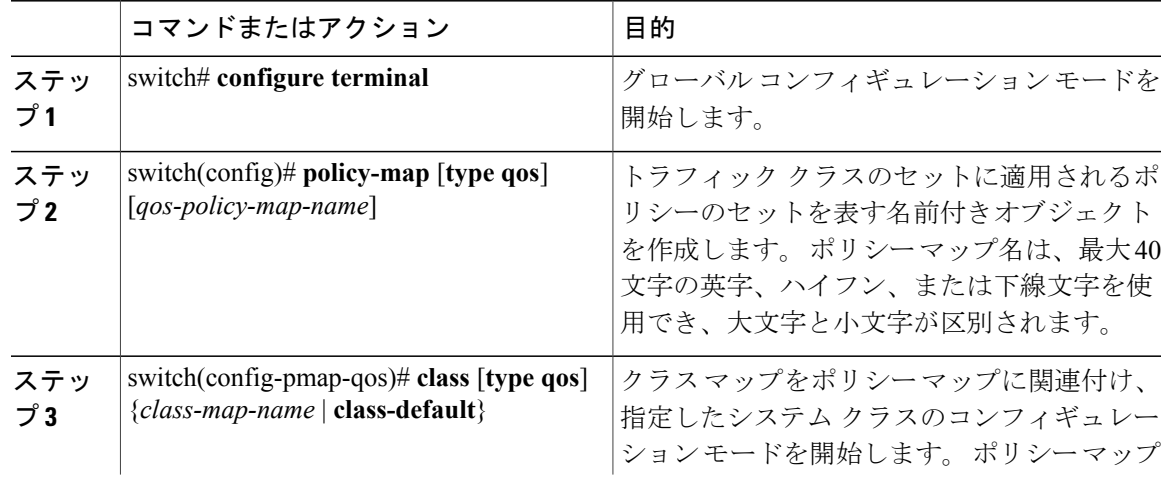

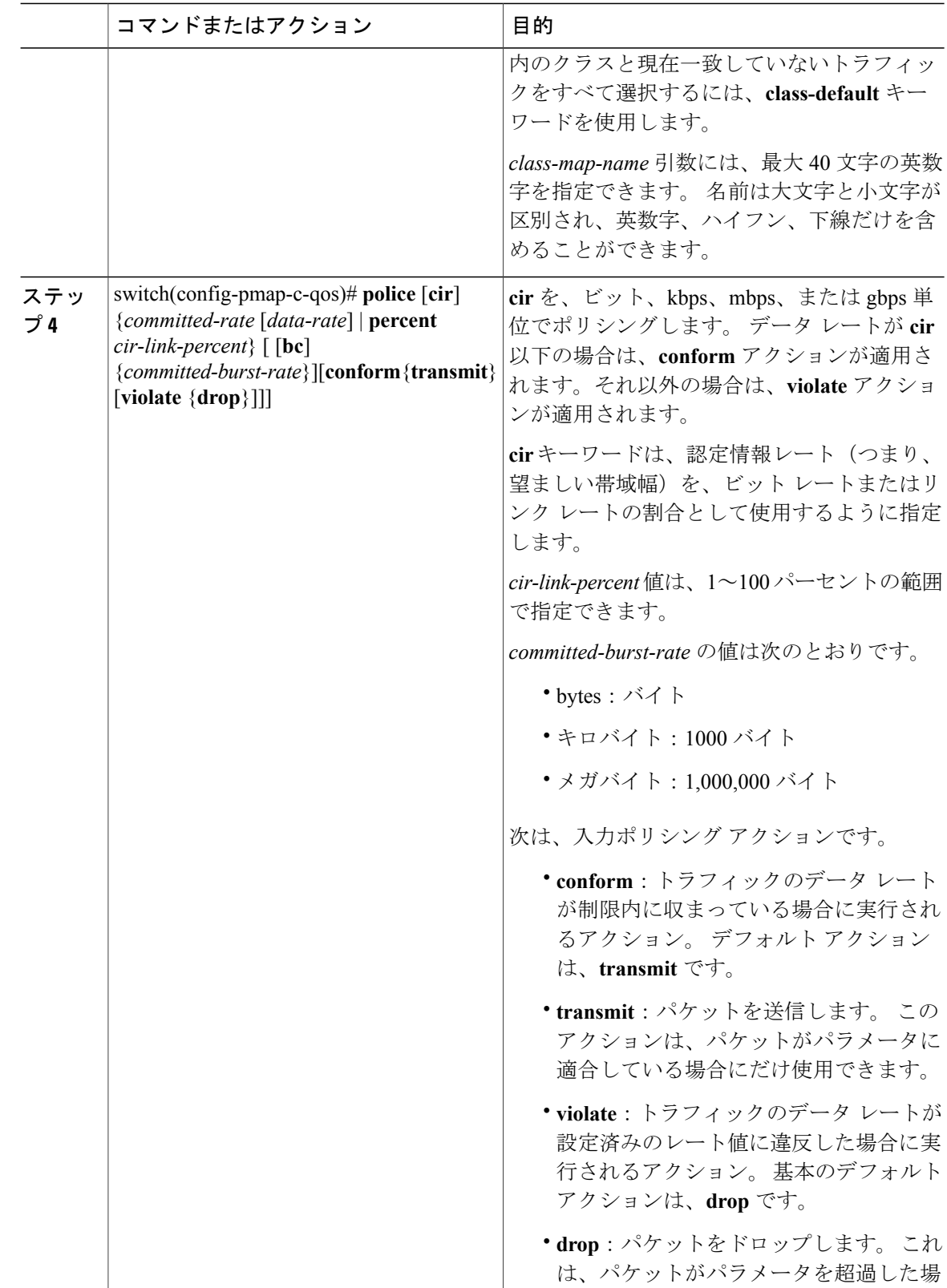

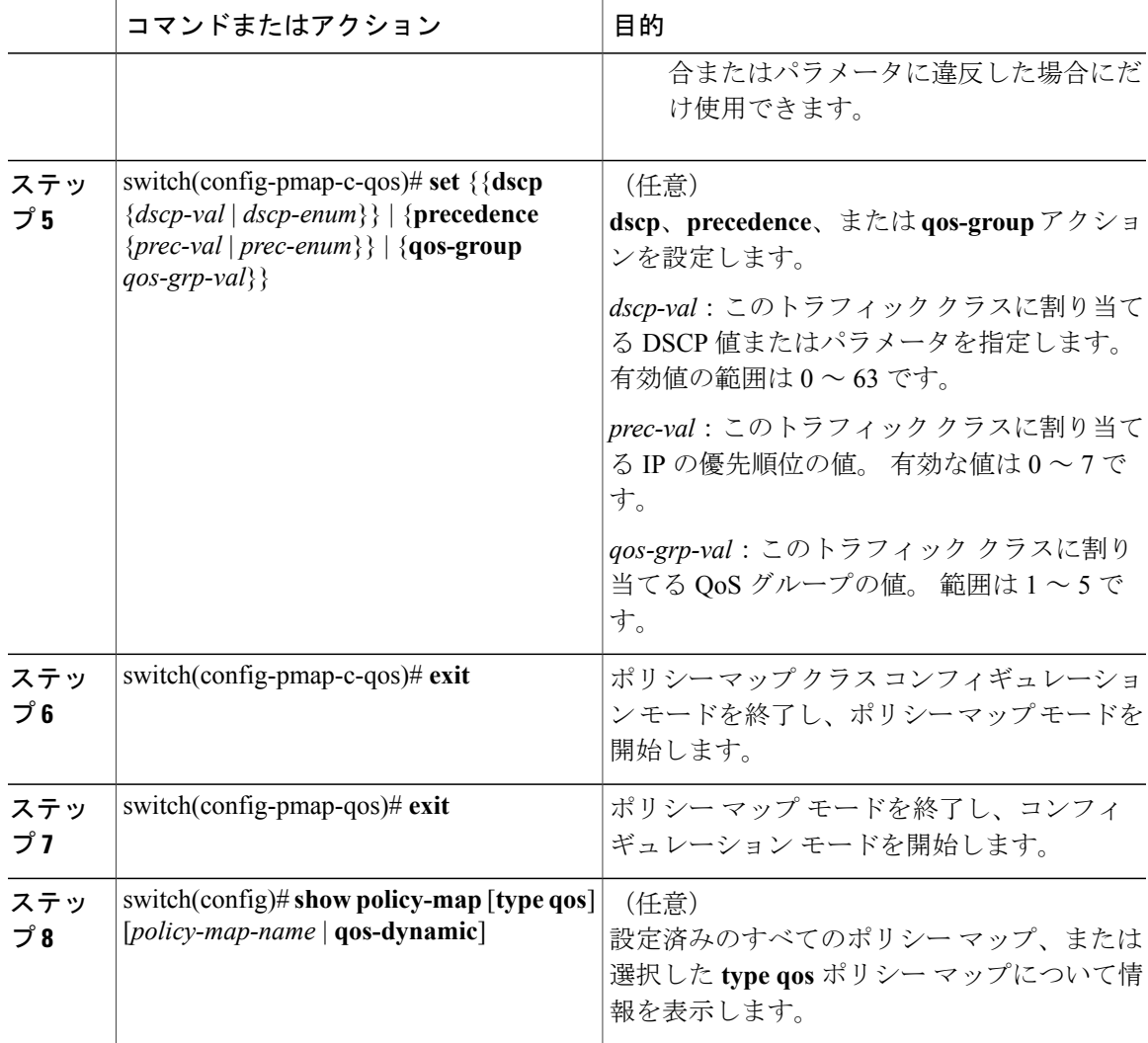

次に、インターフェイスレートの割合を使用する入力ポリシングを含むポリシーマップを作成す る例を示します。

```
switch# configure terminal
switch(config)# policy-map type qos pm-test1
switch(config-pmap-qos)# class type qos cm-cos4
switch(config-pmap-c-qos)# police cir percent 10 bc 40 kbytes conform transmit violate drop
switch(config-pmap-c-qos)# end
switch# show policy-map type qos pm-test1
```
Type qos policy-maps ====================

```
policy-map type qos pm-test1
class type qos cm-cos4
set qos-group 4
police cir percent 10 bc 40 kbytes conform transmit violate drop
class type qos class-default
set qos-group 1
switch#
```
## <span id="page-9-0"></span>入力ポリシング設定の確認

入力ポリシングの設定情報を確認するには、次のいずれかの作業を行います。

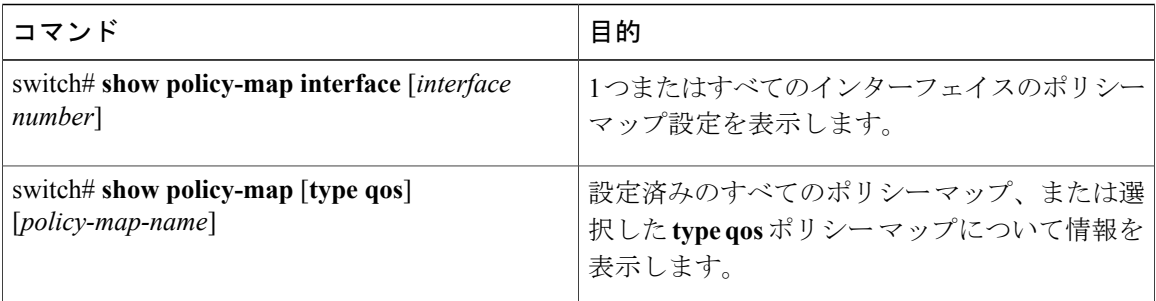

### <span id="page-9-1"></span>入力ポリシングの設定例

次に、入力ポリシングレートがport/port-channel速度に基づいて計算される場所で、割合として指 定される認定情報レートの例を示します。

```
switch(config)# policy-map type qos pm-cos
switch(config-pmap-qos)# class cm-cos
switch(config-pmap-c-qos)# police cir percent 10 bc 20 mbytes conform transmit violate drop
```
switch(config-pmap-c-qos)#

次に、入力ポリシングが設定された **show monitor session** コマンドの出力の例を示します。

switch(config-pmap-c-qos)# **show policy-map pm-cos**

```
Type qos policy-maps
  ====================
 policy-map type qos pm-cos
   class type qos cm-cos
     set qos-group 4
     police cir percent 10 bc 20 mbytes conform transmit violate drop
   class type qos class-default
     set qos-group 1
switch(config-pmap-c-qos)#
```
次に、**service-policy** コマンドを使用して インターフェイスに適用されるポリシーの例を示しま す。

```
switch(config)# interface ethernet 1/1
switch(config-if)# service-policy type qos input pm-cos
```
次に、**show policy-map** コマンドによって表示されるポリシー統計情報の例を示します。

switch(config-if)# **show policy-map interface ethernet 1/1** Global statistics status : disabled

Ethernet1/1

```
Service-policy (qos) input: qos-police
 policy statistics status: disabled
 Class-map (qos): qos-police (match-all)
   0 packets
```
Match: dscp 10 police cir percent 100 bc 200 ms conformed 0 bytes, 0 bps action: transmit violated 0 bytes, 0 bps action: drop